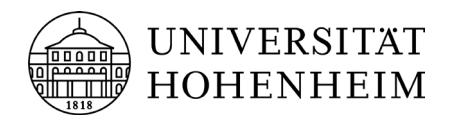

# CHECKLISTE ZUR BEWERBUNG

## **VORAB INFORMIEREN**

- □ Informiere Dich über das Studienangebot.
- □ Prüfe die geltenden Zugangsvoraussetzungen.
- □ Prüfe, ob Du die Anforderungen an die Deutschkenntnisse erfüllst (gilt nicht für deutsche Staatsangehörige)
- □ Informiere Dich über die Anerkennung Deiner Zeugnisse (nur für deutsche Staatsangehörige)
- □ Beachte die Bewerbungsfristen.
- □ Prüfe, ob Dein Wunsch-Studiengang am Dialogorientierten Serviceverfahren (DoSV) von Hochschulstart teilnimmt.

#### **Hinweis:**

An der Uni Hohenheim nehmen alle zulassungsbeschränkten Studiengänge am DoSV von Hochschulstart teil.

## **BEWERBUNG PLANEN**

- □ Prüfe, welche Dokumente Du für die Bewerbung an der Uni Hohenheim benötigst. Erstelle digitale Kopien und ggf. anerkannte Übersetzungen.
- □ Lies die Hinweise zum Verfahren von Hochschulstart (DoSV).

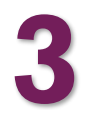

**2**

**1**

## **ONLINE BEWERBEN**

### **Bewerbungsportal für das DoSV (nur für zulassungsbeschränkte Studiengänge)**

- □ Registriere Dich online auf dem [DoSV-Bewerbungsportal.](https://dosv.hochschulstart.de/bewerber)
- □ Bestätige die Registrierung durch Klick auf den Aktivierungslink der Bestätigungsmail.
- □ Log Dich ein und notiere Deine BID und BAN. Diese kannst Du unter dem Menüpunkt "Meine Daten", Unterpunkt "Persönliche Daten" einsehen – Du benötigst diese anschließend im Bewerbungsportal HohCampus.

### **Online-Bewerbungsportal HohCampus (für alle Studiengänge)**

- □ Registriere Dich online auf dem [Bewerbungsportal HohCampus.](https://www.uni-hohenheim.de/bewerbungsportal-hohcampus)
- □ Bestätige die Registrierung mit Klick auf den Aktivierungslink der Bestätigungsmail.
- □ Starte den Online-Bewerbungsantrag für Deinen Wunschstudiengang (Du kannst Dich für bis zu 3 Studiengänge in Hohenheim bewerben).

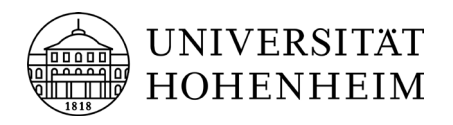

# CHECKLISTE ZUR BEWERBUNG

- □ Gib die BID und BAN des DoSV an, so kann die Bewerbung an das DoSV übermittelt werden (nur für Studiengänge die am DoSV teilnehmen).
- □ Trage die nötigen Informationen ein und lade die Dokumente hoch.

## **BEWERBUNGEN VERWALTEN & ZULASSUNGSANGEBOTE ANNEHMEN**

### **Zulassungsbeschränkte Studiengänge**

Im DoSV-Bewerbungsportal

- □ Lege die Priorisierung der Studiengänge fest und passe diese gegebenenfalls an.
- □ Prüfe den Status Deiner Bewerbung.
- □ Nimm das Zulassungsangebot an (mit der Annahme verfallen alle anderen Bewerbungen).

Im Bewerbungsportal HohCampus

□ Lade Deinen Zulassungsbescheid mit der Frist für die Einschreibung (Immatrikulation) herunter. Zusammen mit dem Bescheid erhältst Du alle relevanten Informationen zur Einschreibung inklusive einer Checkliste der erforderlichen Einschreibungsunterlagen.

### **Zulassungsfreie Studiengänge**

In Bewerbungsportal HohCampus

- □ Prüfe den Status Deiner Bewerbung.
- □ Lade Deinen Zulassungsbescheid mit der Frist für die Einschreibung (Immatrikulation) herunter. Zusammen mit dem Bescheid erhältst Du alle relevanten Informationen zur Einschreibung inklusive einer Checkliste der erforderlichen Einschreibungsunterlagen.

# **5**

**4**

# **IMMATRIKULIEREN**

- □ Beachte die Einschreibefrist.
- □ Schreibe Dich online im Bewerbungsportal HohCampus ein und lade dann die geforderten Einschreibunterlagen hoch.
- □ Bezahle den Semesterbeitrag (und ggf. anfallende Studiengebühren).

# **Viel Erfolg im Studium**